## Cara Mengurus Kebenaran Apl Dalam Android 11 - **TechRepublic**

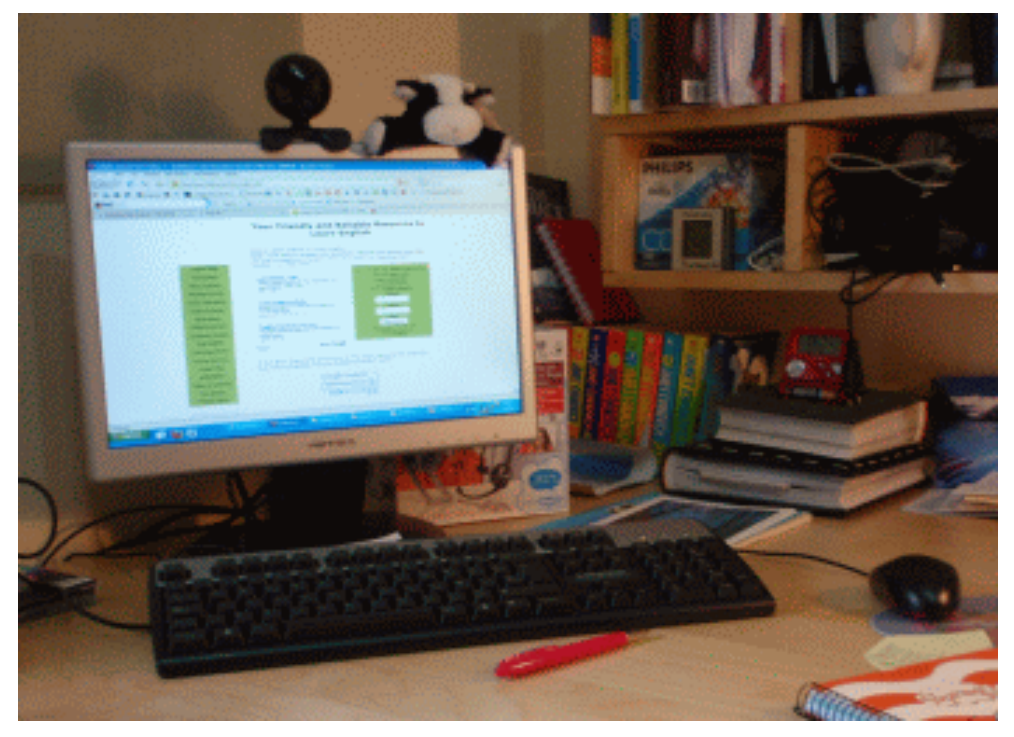

Peranti anda telah dinaik taraf kepada Android 11. Semuanya berjalan lancar, tetapi anda tahu masih banyak lagi yang perlu dilakukan. Pertimbangkan ini: Android 11 memberi anda lebih banyak kawalan ke atas kebenaran apl. Masalahnya ialah, anda telah memasang sekumpulan apl sebelum menaik taraf kepada 11. Ini bermakna apl tersebut sudah mempunyai kebenaran yang ditetapkan.

# Lebih lanjut mengenai Mobiliti

 Sudah tiba masanya untuk membuang Chrome sebagai penyemak imbas lalai anda pada helaian helaian Android Google Pixel 6: Semua yang anda perlu tahu Chromebook Terbaik untuk 2021: Yang manakah perlu anda beli? 6 petua mudah untuk membersihkan peti masuk peribadi dan profesional anda (TechRepublic Premium)

Sudah tentu, Android 11 akan membatalkan kebenaran pada apl yang anda tidak gunakan selama beberapa bulan, dengan kaveat (lebih lanjut mengenai perkara ini sebentar lagi). Mengapa perlu menunggu kemungkinan itu apabila anda boleh mengurus kebenaran apl tersebut dengan segera--terutamanya apabila anda mungkin telah memberikan apl tersebut akses tanpa had kepada peranti anda?

### Bagaimana anda melakukan ini? Mari saya tunjukkan kepada anda.

LIHAT: Samsung Galaxy Unpacked 2020: Galaxy Z Fold2, Samsung Galaxy S20 dan banyak lagi (PDF percuma) (TechRepublic)

#### Apa yang anda perlukan

 Satu-satunya perkara yang anda perlukan untuk membuat kerja ini ialah peranti Android yang menjalankan keluaran terbaru sistem pengendalian (versi 11).

#### Cara melaraskan kebenaran pada Android 11

 Untuk mencari Pengurus Kebenaran, buka apl Tetapan dan kemudian ketik Privasi. Dalam tetingkap yang terhasil, ketik Pengurus Kebenaran. Anda kini sepatutnya melihat senarai semua perkhidmatan yang tersedia pada peranti anda (Rajah A). [techculb.net](https://techculb.net)